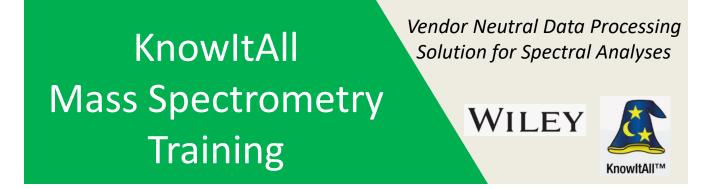

## "Identity Search of GC-MS Data with SearchIt/MineIT"

James Little Mass Spec Interpretation Services

Handouts for Videos: Website: Little Mass Spec and Sailing https://littlemsandsailing.wordpress.com

*Note:* Series of training videos/handouts for KnowItAll mass spectrometry software on my personal web site.

## Sending a Search from ProcessIt to SearchIt

Obtain a background subtracted spectrum from ProcessIt

Then go to "Transfer to:" Ribbon in Menu Bar and select "SearchIt"

- ➢In first window, select "Start a New Search"
- >This will keep separate tab at bottom of page for *each* search performed

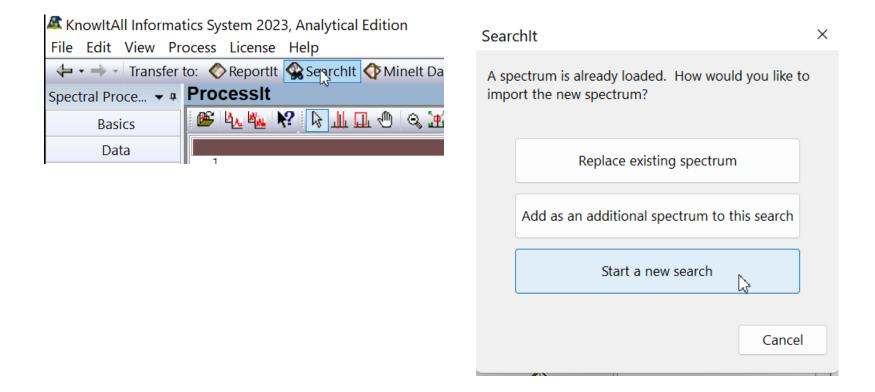

## **Setup of Search Functions**

Left click on "User Select" radio button to select libraries to use for search. Use pull down menua and select "MS(GC)" and "Add All"

Available for Searching:

Approximately 1.2 million would be selected if all licensed ones are available. Can right click on a library in the top window then left click to see information

on number of entries

| Search Databases    • User-Select   • All Compounds | Add All Add                                      | Hit List<br>Hit List<br>Hit Li |         |  |  |  |  |
|-----------------------------------------------------|--------------------------------------------------|----------------------------------------------------------------------------------------------------|---------|--|--|--|--|
|                                                     | Selected for Searching:                          |                                                                                                    | MS (GC) |  |  |  |  |
| nternet databases are swit                          | Limit to spectral technique: MS (GC)             | ~                                                                                                    |         |  |  |  |  |
| Reference                                           | Name DB Co                                       | ode Location                                                                                                    |         |  |  |  |  |
| User                                                | MS - NIST EPA NIH Mass Space MSX                 | el atact Varcia                                                                                                    |         |  |  |  |  |
| 🖶 Hit List                                          | MS - Sadtler Information about Selected Database |                                                                                                    |         |  |  |  |  |

MS - SWGDRUG Mass Spectra... SWGMSX

<Latest Version>

## Go Back to Top Window and Setup Other Search Parameters

>MUST Left mouse click on the Spectrum MS (GC) to get back to top level window

>Chose a 1 (Single) Dot Product (Cosine Search), the basic similarity or identity search normally employed

Can select at bottom of page the number of hits, 50 is reasonable

>Left click on "Advanced Settings..." button and see suggested default settings

➢If searching a spectrum with only a few peaks in its spectrum, the Min. Required Peak Count might need to be changed

>Left click on "Search" Button at bottom of page to start search

| 1                     |                      | M                                                           |                   |                  |            |        |
|-----------------------|----------------------|-------------------------------------------------------------|-------------------|------------------|------------|--------|
| Number of components: | Search Method:       |                                                             | <u> </u>          |                  |            |        |
| 1 (Single)            | Dot-Product (Cosine) | ~                                                           | Hit List Size Lir | nit: 50 🚖        | 🗌 All Hits |        |
|                       |                      |                                                             |                   |                  |            |        |
| · · ·                 | _                    |                                                             |                   |                  |            |        |
| Advanced Settings     | Adva                 | anced Settings                                              |                   |                  | ×          |        |
|                       |                      | Iinimum Required Peak Count:                                | 5                 |                  |            |        |
|                       |                      | 1inimum Abundance:                                          | 0 %               |                  |            |        |
|                       | For                  | adaptive searches, if mass of<br>ry is unknown, maximum ∆m: | 200 u             |                  |            |        |
|                       |                      |                                                             |                   |                  |            |        |
|                       | 🗹 R                  | emove Duplicates                                            |                   | Set As Default   |            | Search |
|                       | 🜌 R                  | emove Replicates                                            |                   | Reset To Default |            |        |
|                       |                      |                                                             |                   | OK Cancel        |            |        |

## **Results Displayed In Minelt**

▶ Results of search shown in Minelt Window

Butterfly or subtract is a good option for displaying spectrum

- ➢Options selected from Menu Bar
- >Left click on best hit in the table at bottom of page

➤Use up and down arrows on keyboard to step through and compare search results

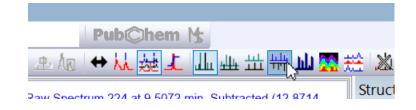

|   | <u> </u>      |             |                  |                                              |          |                             |
|---|---------------|-------------|------------------|----------------------------------------------|----------|-----------------------------|
|   | Table         | Plot Rela   | ted Compour      | nds View                                     |          |                             |
|   | HQI 🔻         | R.HQI 🗦 Tag | 🗟 DE🗘 ID 🗦       | Name                                         | Spectrum | <auto> (MS (GC))&gt;</auto> |
| 1 | <b>(§</b> .88 | 82.11       | MSX <u>40453</u> | Glycine, N-<br>(dithiocarboxy)-N-<br>methyl- |          |                             |
| 2 | 62.52         | 00.45       |                  | 511.1 J                                      |          |                             |

## **Implicit Hydrogens**

# ➤ Best display of structures with hydrogens on N, O, S, etc. are shown by selecting implicit hydrogens

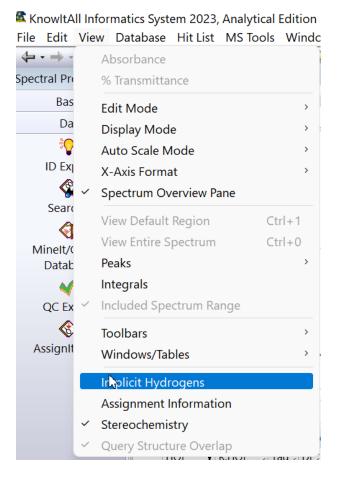

#### Before implicit hydrogens clicked

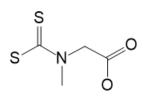

### After implicit hydrogens clicked

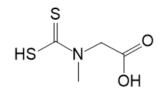

## The Search Results in Minelt are Stored in Separate Tabs at Bottom of Page for Later Review

|   | MS (GC) |                             |      |      |              |                                              |          |                             |
|---|---------|-----------------------------|------|------|--------------|----------------------------------------------|----------|-----------------------------|
|   | Table   | Plot Related Compounds View |      |      |              |                                              |          |                             |
|   | HQI 🔻   | R.HQI 🗦                     | Tag⇒ | DE⇒  | ID 🗦         | Name 🗦                                       | Spectrum | <auto> (MS (GC))&gt;</auto> |
| 1 | 66.88   | 82.11                       |      | MSX  | <u>40453</u> | Glycine, N-<br>(dithiocarboxy)-N-<br>methyl- |          |                             |
| 2 | 63.52   | 80.45                       |      | /MS3 | <u>1456</u>  | Dithioxomethane                              |          |                             |
| 3 | 60.19   | 86.01                       |      | /MS3 | <u>88454</u> | Ammonium<br>pentamethylenedithioc            |          |                             |

## **To Return to Either Searchlt or ProcessIt**

Can return to either SearchIt to change parameters and create another search

>Or can return to ProcessIt to obtain another spectrum for searching

Two Options, use the back arrow at top left of menu bar

➢Or the arrow to pull down all the windows to open

Two clicks of the back arrow would return the user to ProccessIt, one left click to return to SearchIt

➢ If you return to SearchIt, the Summary of the search can be seen

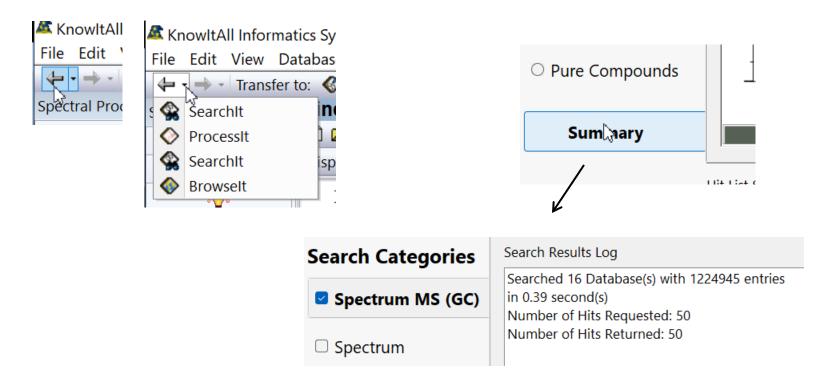